## **SHOWVEN**<sup>®</sup>

## V2.230621 FXcommander firmware features

1. Self-define the background picture when machine standby.

Operation method: name the picture: screensaver.png, resolution 1280\*800 (please not exceed this resolution, otherwise the device will be malfunction); put the picture under update file in USB disc, enter FILE interface and update.

Tapping the last block (right bottom block) on main screen 5 times screen will enter screensaver.

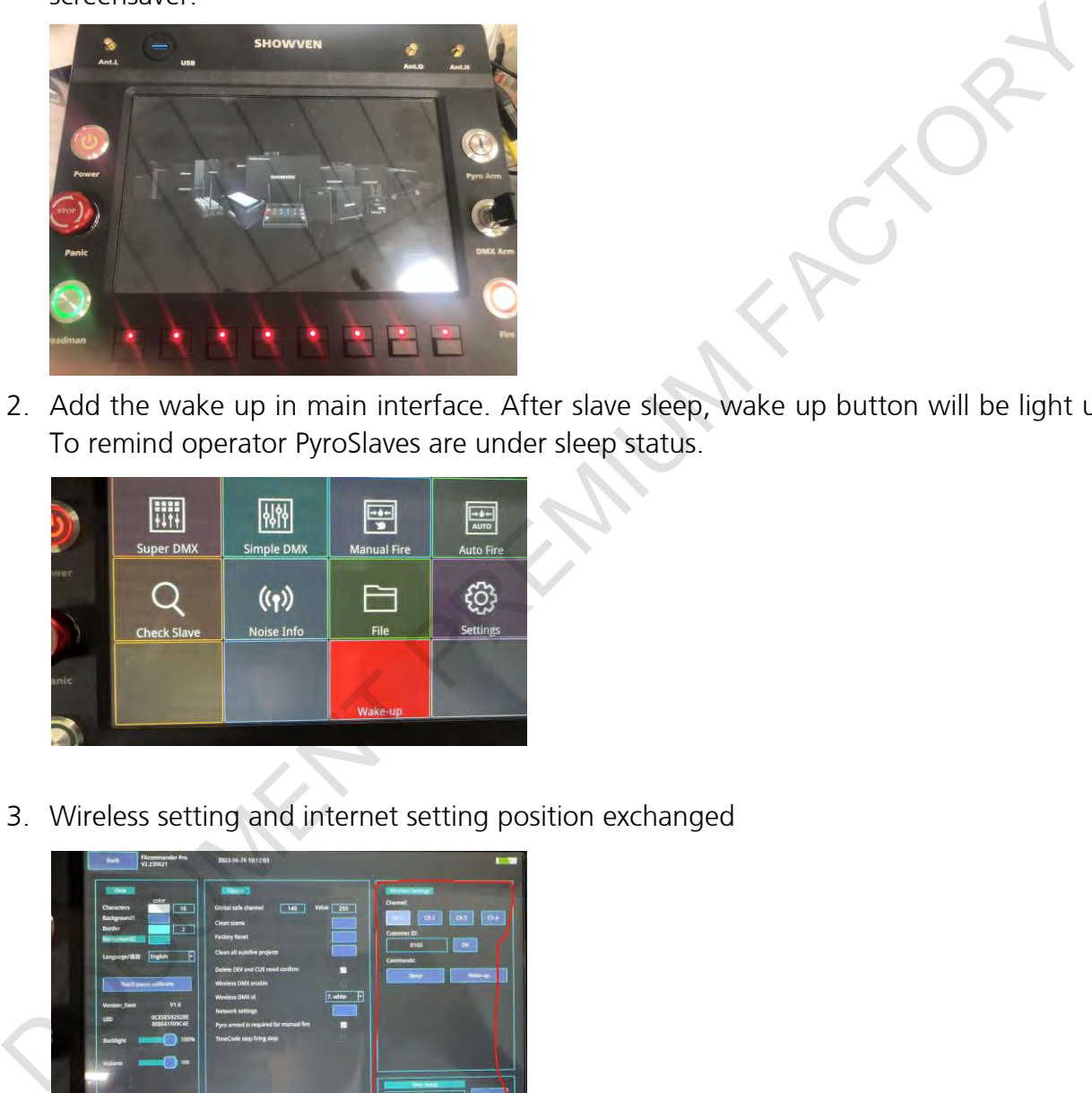

2. Add the wake up in main interface. After slave sleep, wake up button will be light up. To remind operator PyroSlaves are under sleep status.

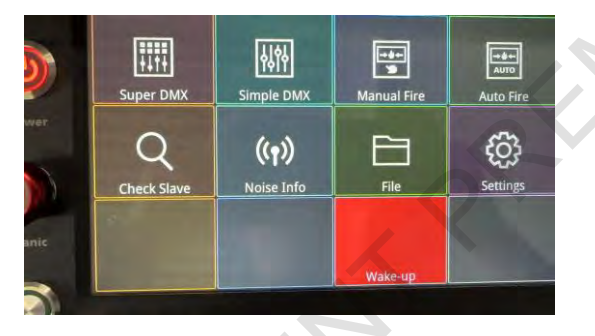

3. Wireless setting and internet setting position exchanged

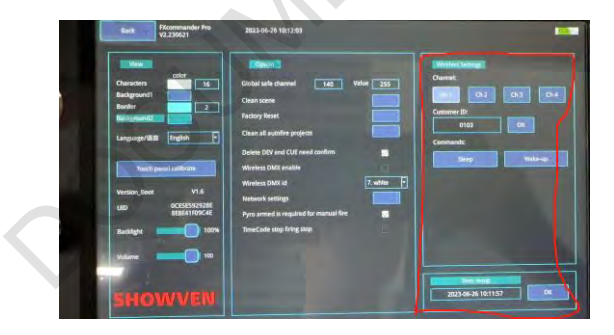

4. superDMX, add CUE working together (linkage function)

press and hold the first line of CUE, there will be white line show on top of the CUE, click adjacent CUE (first line), the white line will extend to nearby CUE, this means the CUE under white line are linked together. Click the second line the white line will change to Green. And means exits the edit.

linkage CUE can only be adjacent, can't cross page.

cancel linkage. press and hold the first line of linked CUE, wait until green line change to white. Click to remove the cue need to deleted. If click the cue in the middle the linked CUE will divided into two group.

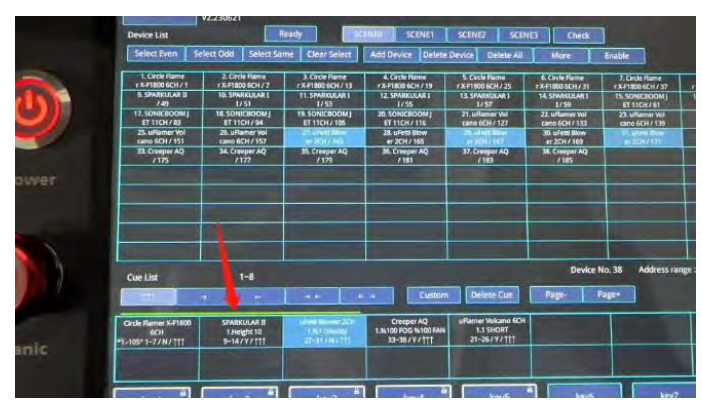

For example in this picture, CUE 1/2/3 can be firing together with the press of any of key 1 or key2 or key3

5. CUE setting add fading button. Choose a CUE, click >> button, enter value setting.

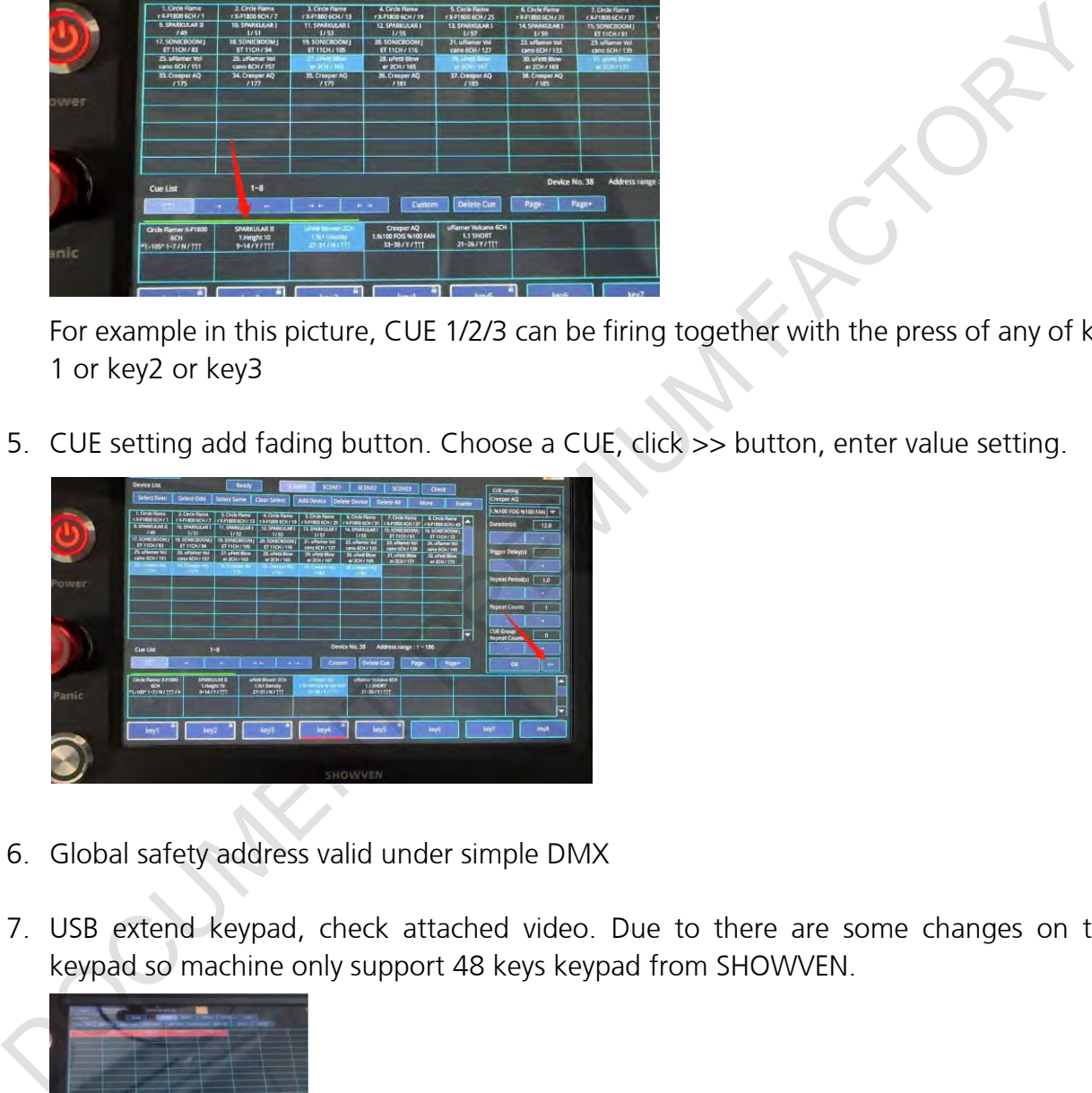

- 6. Global safety address valid under simple DMX
- 7. USB extend keypad, check attached video. Due to there are some changes on the keypad so machine only support 48 keys keypad from SHOWVEN.

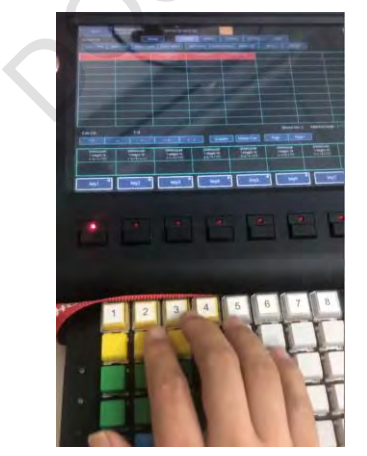